# <span id="page-0-0"></span>适于操作系统的 **Dell™ Update Package** 用户指南

[Dell Update Package](file:///E:/Software/smdup/dup63/cs/ug/1intro.htm) 使用入门 使用 [Dell Update Packages](file:///E:/Software/smdup/dup63/cs/ug/2using.htm)  使用 Dell Linux [联机存储库执行](file:///E:/Software/smdup/dup63/cs/ug/3onliner.htm) BIOS 和固件更新 [Unified Server Configurator -](file:///E:/Software/smdup/dup63/cs/ug/4usc.htm) Lifecycle Controller Enabled 中的更新和回滚 [命令行界面参考](file:///E:/Software/smdup/dup63/cs/ug/5cliref.htm) 

Linux [故障排除](file:///E:/Software/smdup/dup63/cs/ug/7trouble.htm)  Windows [故障排除和常见问题](file:///E:/Software/smdup/dup63/cs/ug/8wintrou.htm) [可信平台模块](file:///E:/Software/smdup/dup63/cs/ug/appendab.htm) (TPM) 和 BitLocker 支持 [Microsoft Windows Server 2008](file:///E:/Software/smdup/dup63/cs/ug/appendac.htm) 用户帐户控制

# 注和小心

● 注: "注"表示可以帮助您更好地使用计算机的重要信息。

小心: **"**小心**"**表示如果不遵循说明,就有可能损坏硬件或导致数据丢失。

## 本说明文件中的信息如有更改,恕不另行通知。 **©2009–2010 Dell Inc.** 版权所有,翻印必究。

未经 Dell Inc. 书面许可,严禁以任何形式复制这些材料。

本文中使用的商标:Dell™、DELL™ 徽标和 OpenManage™ 是 Dell Inc. 的商标。Microsoft® 和 Windows® 是 Microsoft Corporation 在美国和/或其它国家/地区的商标或注册商标。Intel® 是 Intel<br>Corporation 在美国和其它国家/地区的注册商标。Red Hat® 和 Red Hat Enterprise Linux® 是 Red Hat, Inc. 在美

本说明文件中述及的其它商标和产品名称是指拥有相应商标和产品名称的公司或其制造的产品。Dell Inc. 对其它公司的商标和产品名称不拥有任何所有权。

2010 年 7 月

# <span id="page-1-0"></span>**Dell Update Package** 使用入门 适于操作系统的 **Dell™ Update Package** 用户指南

- [概览](#page-1-1)
- [支持的操作系统](#page-1-2) ● [开始之前](#page-1-3)
- Windows 前提条件和功能
	- DUP [的安装顺序](#page-3-1)
	- 使用 DUP [时需要记住的重要提示](#page-3-2)

● 下载 [DUP](#page-1-4) ● [设备驱动程序的全新安装](#page-2-0)

● Linux [前提条件和功能](#page-2-1)

- [您可能需要的其它说明文件](#page-4-0)
- [获得技术帮助](#page-4-1)

## <span id="page-1-1"></span>概览

Dell Update Package (DUP) 是标准软件包格式的独立可执行文件,可更新系统上的单个软件元素。

DUP 可用于以下软件组件:

- <sup>l</sup> 系统 BIOS
- <sup>l</sup> 系统固件,也称作嵌入式系统管理 (ESM) 固件
- <sup>l</sup> Remote Access Controller (RAC) 固件
- <sup>l</sup> RAID 控制器固件和设备驱动程序

使用 DUP 可以同时更新各种系统组件,并将脚本应用于多组类似的 Dell 系统,以便将系统组件升级到相同的版本级别。

DUP 可用于 Linux 和 Windows 操作系统,使用 DUP 可以:

- <sup>l</sup> 使用交互式命令行界面 (CLI),将某项更新应用到系统中。
- l 以交互和非交互方式安装设备驱动程序
- <sup>l</sup> 使用借助 CLI 功能编写的由非交互命令组成的脚本,为系统执行多项更新。
- l 利用操作系统的计划安排和软件分发公用程序为任意数量的系统远程应用更新。

# <span id="page-1-2"></span>支持的操作系统

有关支持的系统、操作系统和 Dell OpenManage 组件的完整列表,请参阅 Dell 支持网站 **support.dell.com/manuals** 上的《*Dell* 系统软件支持值表》。

# <span id="page-1-3"></span>开始之前

在安装和使用 DUP 之前,确保:

- <sup>l</sup> DUP 支持您的系统和操作系统。
- l 您能够以一个具有管理员权限的帐户登录到系统。

# <span id="page-1-4"></span>下载 **DUP**

可以从 Dell 支持网站 **support.dell.com** 下载适合于 Windows 和 Linux 操作系统的 DUP。

注: *Dell Server Updates* DVD 的存储库文件夹中也包含 DUP,以及 **Catalog.xml**(包含有关 Windows 和 Linux DUP 的信息)和 **DellSoftwareBundleReport.html** 文件。

要从 Dell 支持网站下载 DUP:

- 1. 登录 **support.dell.com** 并选择**"Support for Enterprise IT"**(企业 **IT** 支持)。
- 2. 选择**"Drivers and Downloads"**(驱动程序和下载)。
- 3. 输入服务标签或选择产品型号。

- 4. 选择产品系列和产品线。
- 5. 选择操作系统、语言、类别和更新重要性。

显示适用更新的一个列表。

6. 单击**"Download Now"**(立即下载)。

注: 还可以为 DUP 选择文件格式并单击,从**"File Title"**(文件标题)列下载其它文件格式。如果要下载多种文件类型,则每次必须只下载一种。

7. 要完成文件下载,请按照屏幕上的说明操作。

# <span id="page-2-0"></span>设备驱动程序的全新安装

DUP 更新 BIOS、固件、驱动程序和应用程序。如果系统中没有设备驱动程序,DUP 允许您执行驱动程序的全新安装。如果存在支持的硬件,可以安装驱动程序。

# 交互方式

在交互方式下,如果适用全新安装,DUP 显示一条提示安装驱动程序的消息以及该软件包的版本。单击 **Yes**(是)安装软件包。安装结果记录在"DUP 信息日志"中。

# 非交互方式

适用全新安装时,执行 DUP 和 /s 切换时将安装驱动程序。

例如,*packagename.exe /s* 和 *packagename.exe /s /r* 将执行驱动程序 DUP 的全新安装。

注: 并非所有驱动程序 DUP 都支持全新安装。请参阅《*Dell Update Packages for Microsoft Windows Operating Systems*》自述文件,查看不支持全新安装的驱动程序列 表。

# <span id="page-2-1"></span>**Linux** 前提条件和功能

### **Dell** 验证的和 **Dell** 启用的软件包

安装 DUP 前,请阅读网上和下载软件包中提供的信息。请确保所选的更新既是需要的同时也适用于您的系统。还需要完成以下某些或所有步骤:

1. 为软件包文件名添加可执行权限。键入以下命令:

chmod +x *packagename*.bin

2. 验证该软件包符合执行更新的前提条件。

要从 CLI 执行检查,请键入以下命令:

./packagename.bin -c

- 3. 确定以下一种更新执行方法:
	- <sup>l</sup> 单项更新方法:从命令行以交互方式运行 DUP 来执行更新。
	- 1 脚本方法: 如果要以非交互方式从脚本运行一项或多项更新, 则使用这种方法。

## **OpenIPMI 要求**

某些 DUP 可能要求在系统上安装最新版的 OpenIPMI 驱动程序。如果在安装过程中系统提示需要最新版驱动程序,请参阅 Dell 支持网站 s**upport.dell.com**,或访问 Linux 操作系统<br>支持站点来下载最新版的驱动程序。

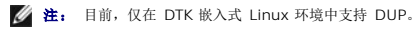

注: 有关相关性和在 Dell 提供的嵌入式 Linux 环境和自定义嵌入式 Linux 环境中运行 DUP 的信息以及所需文件和工具的信息,请参阅 Dell 支持网站 **support.dell.com/manuals** 上的《*Dell OpenManage Deployment Toolkit* 用户指南》。

<span id="page-3-4"></span>**注:** 所需的最低内核版本为 2.6.9-42。

## <span id="page-3-0"></span>**Windows** 前提条件和功能

安装 DUP 前,请阅读网上和下载软件包中提供的信息。请确保所选的更新是必需的同时适用于您的系统。还需要完成以下某些或所有步骤:

1. 在目标系统上运行 DUP**"Check"**(检查)选项以确保系统满足执行更新的前提条件。

要从 CLI 执行检查,在命令行提示符下键入以下命令:

*packagename*.exe /c /s

- 要从 GUI 运行检查,应执行下列步骤:
- a. 双击所下载 DUP 的 **.exe** 文件。
- b. 在 GUI 的滚动文本窗口中阅读有关更新的信息。

无论是从 CLI 还是从 GUI 运行完检查选项, 您都可以查看日志结果。日志文件的默认路径是 C:**\dell\updatepackage\log**。

2. 确定目标系统是否满足兼容性要求。

请参阅《Dell OpenManage Legacy 兼容性指南》和《Dell 系统软件支持值表》了解其它信息。有关详情,请参阅<u>您可能需要的其它说明文件</u>。

- 3. 创建一个用于执行更新的目录结构。
- 4. 确定一种用于执行更新的方法。
	- <sup>l</sup> 单项更新方法:从 GUI 以交互方式运行 DUP 来执行更新。
	- 1 脚本方法: 如果需要使用脚本在一个系统上运行一项或多项更新, 则使用这种方法。

**/ 注:** 还可以在 *Dell Server Updates* DVD 上的存储库中找到适用于 Windows 的 DUP, 该 DVD 包含 Dell 系统的更新 BIOS、驱动程序和固件组件。

## **Windows Server 2008** 中的用户帐户控制

用户帐户控制 (UAC) 是 Windows Server 2008 操作系统中的新安全功能。当启用此功能时,它限制内置本地管理员之外的所有用户访问重要系统资源。使用 UAC 时,用户必须升级到 管理员帐户才能运行 DUP。有关详情,请参阅["Microsoft Windows Server 2008](file:///E:/Software/smdup/dup63/cs/ug/appendac.htm#wp1056618) 用户帐户控制"。

### 可信平台模块 **(TPM)** 和 **BitLocker** 支持

TPM 是在系统主板上安装的安全微控制器,可提供基本的安全功能。BitLocker 是 Windows Server 2008 操作系统中的数据保护功能。TPM 与 BitLocker 交互以在系统启动时提供保<br>护。能否成功执行 DUP 取决于"TPM Security"(TPM 安全)、"TPM Activation"(TPM 激活)和 BitLocker 设置。有关详情,请参阅<u>"[可信平台模块](file:///E:/Software/smdup/dup63/cs/ug/appendab.htm#wp1062446) (TPM) 和 BitLocker 支持</u>

## <span id="page-3-1"></span>**DUP** 的安装顺序

如果安装多个 DUP, 则安装更新在结束时需要重新引导。表 [1-1](#page-3-3) 提供推荐的安装顺序。

### <span id="page-3-3"></span>表 **1-1.** 更新软件包:推荐的安装顺序

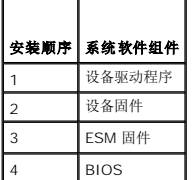

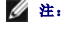

**生:** 如果已经更新了 BIOS, 那么只有在重新引导系统之后, 对 BIOS 所做的更改才会生效。

■ 注意: 要确保只进行一次重新引导, 必须在 BIOS 更新前安装 ESM 固件更新。

# <span id="page-3-2"></span>使用 **DUP** 时需要记住的重要提示

- <span id="page-4-2"></span>l 执行任何更新前应准备好修复磁盘。
- <sup>l</sup> 下载当前安装版本的驱动程序、BIOS 和固件,做好一个备份计划,以防出现任何问题。
- l 确保将操作系统文件或系统配置文件的备份保存在所更新系统以外的系统上。
- l 确保更新由系统管理员规划并执行,因为系统管理员知道哪些应用程序会受到影响。
- l 更新所有系统前,应先在一个不太重要的系统上执行升级以检测更新的效果。
- <sup>l</sup> 执行 DUP 时不要运行其他应用程序。
- l 请勿在更新正在进行时关闭系统。
- <sup>l</sup> 确保在执行 BIOS 更新后能够不断电重新引导系统。
- <sup>l</sup> 在 DUP 执行正在进行期间,请勿关闭任何用来执行 DUP CLI 的终端控制台窗口。

# <span id="page-4-0"></span>您可能需要的其它说明文件

要访问可能需要的其它说明文件,请转至 **support.dell.com/manuals** 并选择您的产品,或使用 *Dell Systems Management Tools and Documentation DVD* 上的直接链接。

l *Dell OpenManage Legacy* 兼容性指南

生: 不必在系统上安装 Dell OpenManage Server Administrator 就可以运行 DUP。

- l *Server Update Utility* 用户指南
- l *Dell OpenManage Deployment Toolkit (DTK)* 用户指南
- l *Dell OpenManage IT Assistant* 用户指南
- l *Dell* 系统软件支持值表
- l 词汇表

# <span id="page-4-1"></span>获得技术帮助

如果不明白本指南中说明的程序或者您的产品没有按照预期运行,您可以随时寻求各种帮助。有关详情,请参阅系统《安装与故障排除指南》或《硬件用户手册》中的"获得帮助"一节。

有关 Dell 企业培训和认证的信息,请参阅 *Dell Training Services*(*Dell* 培训服务)网站 **dell.com/training**。

4 注: 培训服务可能并非在所有地区都提供。

<span id="page-5-0"></span>[目录](file:///E:/Software/smdup/dup63/cs/ug/index.htm)

### 使用 **Dell Update Packages**  适于操作系统的 **Dell™ Update Package** 用户指南

- **[获得](#page-5-1) DUP**
- [更新软件包组件和系统兼容性](#page-5-2)
- 在 Linux [环境中执行](#page-5-3) DUP
- 在 Windows [环境中执行](#page-6-0) DUP
- [兼容性问题](#page-7-0)
- 
- [在运行的系统上应用更新的影响](#page-7-1)
- 将 DUP [发送到系统](#page-7-2)
- [确认更新](#page-8-0)

## <span id="page-5-1"></span>获得 **DUP**

**/ 注:** 目前, DUP 并非支持每种设备类型。在未来的版本中将为更多的设备提供 DUP。

注: 可从 Dell 支持网站 **support.dell.com** 下载 Windows DUP。有关详情,请参阅"下载 [DUP"](file:///E:/Software/smdup/dup63/cs/ug/1intro.htm#wp1066398)。DUP 在 *Dell Server Updates* DVD 上的存储库中也有提供。

Dell 提供了一系列辅助工具来帮助您确定系统是否需要更新。您可以从 Dell 支持网站 **support.dell.com** 下载您系统适用的 DUP。有关详情,请参阅"下载 [DUP"](file:///E:/Software/smdup/dup63/cs/ug/1intro.htm#wp1066398)。

# <span id="page-5-2"></span>更新软件包组件和系统兼容性

找到所需的 DUP 后,先阅读摘要信息以确定是否应下载该更新文件并应用到您的系统。可以运行 DUP 并阅读摘要信息。提供此信息的目的是帮助您确定该更新是否适于您的系统和具体环 境。

# <span id="page-5-3"></span>在 **Linux** 环境中执行 **DUP**

可以采用两种方式从控制台运行 DUP:

- l 交互
- l 非交互

## 交互方式

在交互方式中,您发出一条命令,然后界面提示您是否允许继续执行命令。以交互方式执行软件包时,首先会显示一个软件包发行注释的可滚动视图。在继续执行软件包前,可查看这些注 释。

DUP 可以从连接到目标系统的本地控制台执行或通过使用远程外壳(比如 *ssh*)从管理员工作站执行。当软件包已发送到目标系统后,管理员可以通过最简单的方式执行软件包,方法是在 工作目录键入 *./packagename.bin*,其中 *packagename* 是软件包的型号和组件特定的名称。此语法假定 *.bin* 文件具有相应的权限设置并且是具有根权限的用户帐户在执行更新。开始执 行后,DUP 会将进程和状态反馈到控制台 (stdout) 并将其活动记录到 */var/log/messages*。

## 非交互模式

执行脚本来为多个系统应用 DUP 时,主要采用非交互方式。为多个系统应用 DUP 时,不能在脚本执行期间回答"yes"(是)或"no"(否)。在脚本中指定 -q 来使用非交互方式;脚本的 编写者往往会添加 **-f** 来指定强制执行,并且如果所执行的更新类型需要重新引导,还会指定 **-r** 来进行重新引导。

在以下的命令实例中,将应用一个 BIOS DUP 而无需任何用户确认,在应用较新 BIOS 版本的降级版本的情况下强制执行应用,并且在应用 DUP 后重新引导系统。执行此命令所假设的情 况就是该 DUP 符合所有的系统和版本要求。

./PE2850-ESM\_FRMW\_LX\_R92394.bin -q -f -r

有关命令行界面 (CLI) 的详情, 请参阅 "[命令行界面参考](file:///E:/Software/smdup/dup63/cs/ug/5cliref.htm#wp1059698)"。

## 验证数字签名

数字签名用于验证文件签署者的身份以及确认文件的内容自签署以来未进行修改。

如果尚未安装到系统,则必须安装 Gnu Privacy Guard (GPG) 验证 Linux DUP 数字签名。要使用标准验证程序,请执行下列步骤:

- <span id="page-6-1"></span>1. 获得 Dell Linux 公共 GnuPG 密钥(如果还没有的话)。可以通过访问 **lists.us.dell.com** 并单击 **Dell Public GPG key** 链接进行下载。
- 2. 通过运行以下命令,将公共密钥导入 gpg 可信数据库:
	- gpg --import *<*公共密钥文件名*>*

4 注: 必须提供私人密钥来完成此过程。

- 3. 要避免出现不信任密钥警告,应在使用公共密钥前通过其指纹进行验证。
	- a. 键入以下命令:

gpg --edit-key 23B66A9D

b. 在 GPG 密钥编辑器内,键入 fpr。系统将显示以下信息:

pub 1024D/23B66A9D 2001-04-16 Dell, Inc. (Product Group) (产品组) <linux-security@dell.com> Primary key fingerprint (主要密钥指纹): 4172 E2CE 955A 1776 A5E6 1BB7 CA77 951D 23B6 6A9D

如果所导入密钥的指纹与密钥所有者的相同,则说明具有正确的密钥副本。可以亲自面见,通过电话或其它能够确保与密钥真正所有者通信的途径来验证密钥的所有者。

- c. 处在密钥编辑器中的同时,键入 sign。
- d. 回答出现的信任验证列表中的问题并创建用作密钥的密码短语。

必须且只能导入并验证公共密钥一次。

4. 从 Dell 支持网站 **support.dell.com/support/downloads** 获取 Linux DUP 及其相关签名文件。

```
注: 每个 Linux DUP 均具有独立的签名文件,该文件与 DUP 一起显示。进行验证时同时需要 DUP 及其关联签名文件。默认情况下,签名文件的名称与 DUP 文件名相<br>同,带有 .sign 扩展名。
```
5. 使用以下命令验证 DUP:

gpg --verify <Linux Update Package 签名文件名> <Linux Update Package 文件名>

# <span id="page-6-0"></span>在 **Windows** 环境中执行 **DUP**

要从交互式图形用户界面 (GUI) 运行 DUP,请执行以下步骤。此程序适用于所有的更新软件包。

- 1. 在 Windows 资源管理器中双击文件名来执行 DUP。
- 2. 阅读 DUP 窗口中显示的更新信息。
- 3. 单击**"Install"**(安装)安装 DUP。
- 4. 如果有必要,重新引导系统。

要从命令行界面 (CLI) 执行 DUP, 请参阅 "[命令行界面参考](file:///E:/Software/smdup/dup63/cs/ug/5cliref.htm#wp1059698)"。

## 验证数字签名

数字签名用于验证更新软件包签名者身份的真实性并验证原内容未更改。DUP 的数字签名提供了更可靠和更可信的验证方法。

验证数字签名以确保已正确接收原更新软件包并且其内容自签名以来未做修改。

要验证更新软件包的数字签名,请执行以下步骤:

- 1. 启动 Windows 资源管理器并找到要验证数字签名的更新软件包。
- 2. 右击文件名。
- 3. 单击弹出式菜单中的**"Properties"**(属性)。
- 4. 在**"Properties"**(属性)窗口中,单击**"Digital Signatures"**(数字签名)选项卡。
	- 注: 如果没有显示此选项卡, 则该更新软件包未经过签名。

<span id="page-7-4"></span>5. 从签名列表中选择签名,然后单击**"Details"**(详情)。

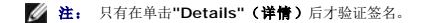

**"Digital Signature Details"**(数字签名详情)窗口即会显示。

- 6. 阅读数字签名信息,验证数字签名是否正确。
- 7. 单击**"OK"**(确定)关闭窗口。

## <span id="page-7-0"></span>兼容性问题

根据设计,DUP 需要先确认所有的前提条件都已经满足,然后才能将更新应用到系统。每个 DUP 都会检查以确保满足以下条件:

- l 登录用户具有根目录权限。
- <sup>l</sup> 要通过命令应用的 DUP 与您的目标系统兼容。
- <sup>l</sup> 要通过命令应用的 DUP 与系统上运行的操作系统兼容。
- <sup>l</sup> 与 DUP 相关的设备存在于您的系统上。
- l 系统上至少运行着相关系统软件的最低要求版本。

DUP 设计有内置错误处理功能以确保证实上述要求。如果不满足条件,将不会进行更新。DUP 还会检查 BIOS 和某些 ESM 软件包之间的相关性。此设计还允许创建多组 DUP 并将它们应 用到广泛的系统中。此外,如果只想验证一下是否能将某个给定的 DUP 应用到您的系统,则您可以通过使用以下 CLI 命令来调用这个软件包:

./Packagename.bin -c (Linux)

packagename.exe /c /s (Windows)

此命令执行 DUP 中的相关性规则,发出任何警告,退出而不将更新应用到系统,并且将结果写到控制台。您还可以使用 DUP 设置退出代码以执行脚本中的决定。

## <span id="page-7-1"></span>在运行的系统上应用更新的影响

## <span id="page-7-3"></span>需要系统重新引导

某些软件包(例如更新系统 BIOS 的 DUP)要求重新引导,新软件才会生效。在应用了一个需要重新引导的更新后,您必须重新启动系统以完成更新。

您可以选择将重新引导推迟到下一次,只要在此期间不关闭系统电源即可。这种功能主要是为了您能够同时应用多项更新,等到应用完最后一个更新再执行系统重新引导。如果这个过程被打<br>断,比如由于断电,您就必须重复进行这些更新。因此,建议您将更新时间安排好,在应用完最后一个更新后就能立即进行重新引导。

### 对用户和应用程序的影响

一般情况下,您可以将更新应用到正在运行的系统,因为它们占用的系统资源很少。请确保在应用更新前先阅读 DUP 中包含的信息,以确定应用该更新是否会造成用户或应用程序的服务中<br>断。如果不能确定,则始终在没有重要的应用程序或用户使用系统时应用更新。

### 指定多项更新的顺序

同时应用多个更新时,一定要使用"<u>DUP [的安装顺序](file:///E:/Software/smdup/dup63/cs/ug/1intro.htm#wp1067282)"</u>一节中所注明的顺序。如上面的 <u>[需要系统重新引导](#page-7-3)</u> 中所述,您可以将系统重新引导推迟到运行多个 DUP 中的最后一个之后。

### 保存 **Linux** 控制台输出

执行 DUP 时,信息将显示到控制台。要重定向控制台输出,按照以下语法使用交互命令:

./*packagename*.bin | tee -a *logname*.log

|tee 指定将 DUP 的输出发送到控制台和日志文件。**-a** 开关确保将输出附加到文件后面,避免改写以前的任何日志文件输出。

## <span id="page-7-2"></span>将 **DUP** 发送到系统

DUP 应用程序并不支持为多个系统计划和发送软件包。必须依靠第三方或本机操作系统应用程序来实现在多个系统上执行脚本和分发。

### 使用软件分配应用程序和 **DUP**

许多 IT 组织使用内部开发的或购买的软件分发应用程序来远程安装和更新软件。

# 更新多个系统

对于拥有几百甚至几千个系统的大型环境来说,远程软件分发应用程序是最好的解决方案。许多这样的工具可以有效利用 DUP 并使用户可以方便地在异型环境中安装和更新各种软件,比如 操作系统和应用程序。

网络文件共享也是一种在分布式环境中分发 DUP 的有效方法。DUP 开始执行时,先将软件包的内容复制到系统本地驱动器上的一个临时位置。这个过程可以确保更新能够完成,即使在此期<br>间网络共享的连接由于某种原因断开也不例外。

# 远程终端会话

在当今高度分散的环境中,IT 组织常见的办法就是使用远程访问解决方案,比如 Microsoft Terminal Services,来访问远程系统。您可以使用这种解决方案来运行

DUP。

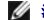

**注:** 如果在 NIC 驱动程序更新过程中终端会话断开连接, 则您需要重新连接并验证该更新已成功完成。

### 独立系统和防火墙

对于没有连接到互联网的系统或者装有防火墙阻止用户下载的系统,您需要使用一个能够访问互联网的系统(比如您的台式机或便携式计算机)从 support.dell.com 下载相应的 DUP。通 过将 DUP 复制到系统支持的可移动介质上可使 DUP 用于您的系统。

# <span id="page-8-0"></span>确认更新

要确保 DUP 已应用到系统上,可以查看在执行过程中生成的控制台输出。请参阅 "Linux [故障排除](file:///E:/Software/smdup/dup63/cs/ug/7trouble.htm#wp1039152)"了解有关信息的详情。

如果在更新为新版本之后想恢复到软件以前(较早)的版本,必须从 **support.dell.com** 下载相应的 DUP 并进行安装。

对于 Linux:

要从脚本安装以前的版本,请使用 **-q**(无人值守)方式。此外,必须使用 CLI **/f** 选项来强制降级。

**// 注**: 如果在更新过程中系统断电, 则您必须重新执行更新。

■ 注: 还可以在 Dell Server Updates DVD 上的存储库中找到适用于 Linux 的 DUP,该 DVD 包含 Dell 系统的更新 BIOS 和固件组件。有关详情, 请参阅 Dell 支持网站 **support.dell.com/manuals** 上的《*Server Update Utility* 用户指南》。

#### 对于 Windows:

要从脚本安装以前的版本,请使用 **/**s(无人值守)方式。此外,必须使用 CLI **/f** 选项来强制降级。要从 GUI 安装较早版本,系统将会提示是否确实要安装较早版本。

# <span id="page-9-0"></span>使用 **Dell Linux** 联机存储库执行 **BIOS** 和固件更新 适于操作系统的 **Dell™ Update Package** 用户指南

● [自动更新固件](#page-11-0)

## ● [查看日志信息](#page-11-1)

您可以将系统更新为 Dell Linux 联机存储库中可用的 BIOS 和固件的最新版本或特定版本。更新以 RPM Package Manager (RPM) 格式提供。RPM 是专用于 Linux 操作系统的软件更<br>新的标准软件包格式。您可以对系统进行资源清册,使用诸如 yum、up2date、rug、zypper 等存储库管理软件扫描存储库,以便将固件与更新的版本匹配。存储库管理软件支持以下操 作系统:

- 1 Yum: Red Hat Enterprise Linux 5 Update 3 (x86\_32, x86\_64)
- <sup>l</sup> Up2date:Red Hat Enterprise Linux 4 Update 8 (x86\_32, x86\_64)
- 1 Rug: SUSE Linux Enterprise Server 10 SP3 (x86\_64)
- 1 Zypper: SUSE Linux Enterprise Server 11 (x86\_64)

固件工具用于更新系统上的 BIOS 和固件。通过使用固件工具,基于 RPM 的 BIOS 和固件更新就随含有用于安装这些更新的工具的软件包一起提供。通过使用存储库管理软件,您可以轻 松地在系统上将 BIOS 和固件更新为最新版本或特定版本。

Dell OM 6.2 Linux 存储库网站 **linux.dell.com/repo/hardware/latest/** 上提供最新的 BIOS 和固件更新。

要为系统更新 BIOS 和固件:

- 1. 设置/引导存储库
- 2. 安装固件工具
- 3. 下载适用的固件
- 4. 更新 BIOS 和固件

## 设置**/**引导存储库

要设置/引导 Dell Linux 联机存储库,在命令提示符处运行以下命令:

wget -q -O - http://linux.dell.com/repo/hardware/latest/bootstrap.cgi | bash

系统配置为使用支持的存储库管理软件访问 Dell Linux 联机存储库。还安装 Dell GPG 密钥和 Libsmbios(BIOS 库)。

### 创建本地镜像

要创建 Dell Linux 联机存储库的本地镜像,请使用以下命令:

rsync://linux.dell.com/repo/hardware

注: Dell Linux 存储库包含 **.htaccess** 文件。为了使 Apache 系统能够识别这些文件,您必须允许覆盖包含 Dell Linux 存储库的目录。

## 安装固件工具

根据所用的存储库管理软件,运行以下一个命令安装固件工具: 对于 yum: yum install dell\_ft\_install 对于 up2date: up2date -i dell\_ft\_install 对于 rug: rug install dell\_ft\_install 对于 zypper: zypper install dell\_ft\_install

## 下载适用的固件

根据所用的存储库管理软件,运行以下某个命令下载适用的固件:

对于 yum: yum install \$(bootstrap\_firmware) 对于 up2date: up2date --solvedeps=\$(bootstrap\_firmware -u) 对于 rug: rug install \$( bootstrap\_firmware | xargs -n1 -r rug --terse wp | cut -d'|' -f3 | grep -v "No matches" | sort | uniq ) 对于 zypper: zypper install \$(bootstrap\_firmware) 引导固件是系统的最新 BIOS/固件更新 RPM, 与在系统上对更新进行资源清册和应用所需的公用程序一起从存储库下载的过程。

# 对安装的固件进行资源清册

您还可以使用以下命令对系统进行资源清册,获取 BIOS 和固件的现有版本的列表:

inventory\_firmware

# 更新 **BIOS** 和固件

安装固件工具和下载适用的 BIOS 和固件更新之后,您可以使用 CLI 或 GUI 更新系统上的 BIOS 和固件。

## 使用 **CLI** 更新 **BIOS** 和固件

运行以下命令,对系统进行资源清册,并扫描存储库以查找新版本的组件: update\_firmware 此命令提供有关系统上组件的现有版本的信息,以及可安装的组件版本列表。 要在系统上安装所有适用的 BIOS 和固件更新,请运行以下命令: update\_firmware --yes 设备更新后,将显示"Execution Success"(执行成功)信息。

## 使用 **CLI** 更新 **BIOS** 和固件

要启动交互式 GUI,请运行以下命令:

inventory\_firmware\_gui

**"Inventory and Update Firmware"**(固件资源清册和更新)窗口显示系统上组件的现有版本和可安装的组件版本。

要将系统上的 BIOS 和固件更新为存储库中可用的版本:

### 1. 选择要更新的所需设备并单击**"Update Firmware"**(更新固件)。

此时将显示**"Update Firmware"**(更新固件)对话框。

- 2. 单击**"Continue to update"**(继续更新)页.... 您还可以单击**"Show Details"**(显示详情),查看选定的设备及其版本的列表。
- 3. 单击**"Update Now"**(立即更新),开始执行更新。

设备更新后,将显示每个设备的执行成功信息。

还可以执行以下操作:

- <sup>l</sup> 如果系统组件版本高于存储库中可用的版本,可以将系统组件降级为存储库中的版本。在**"Inventory and Update Firmware"**(固件资源清册和更新)对话框中,选择要降级 的所需组件并单击**"Allow Downgrade"**(允许降级)。
- <sup>l</sup> 如果您需要重新安装组件版本,选择所需组件并单击**"Allow Reflash"**(允许重新快擦写)。

# <span id="page-11-0"></span>自动更新固件

默认情况下,安装 BIOS 或固件 RPM 不会将更新应用于硬件。可以使用 update\_firmware 命令手动应用更新。但是,您可以通过配置 **/etc/firmware/firmware.conf** 文件,在 RPM 安装过程中自动更新硬件。

要自动安装 BIOS 和固件更新,确保 **firmware.conf** 文件中的 rpm\_mode 设置为 auto,如下所示:

[main]

# Automatically install BIOS updates when an RPM BIOS Update file is installed (在安装 RPM BIOS 更新文件时自动安装 BIOS 更新)

```
# values: 'auto', 'manual' (值:'auto', 'manual')
```

```
# default: 'manual' (默认值:'manual')
```
rpm\_mode=auto

# <span id="page-11-1"></span>查看日志信息

日志信息存储在 **/var/log/** 文件夹的 **firmware-updates.log** 文件中。

## <span id="page-12-0"></span>**Unified Server Configurator - Lifecycle Controller Enabled** 中的更新和回滚 适于操作系统的 **Dell™ Update Package** 用户指南

● [USC LCE](#page-12-1) 中的更新

● [USC LCE](#page-12-2) 中的回滚

Dell Unified Server Configurator - Lifecycle Controller Enabled (USC - LCE) 是嵌入式配置公用程序,它允许在系统的整个生命周期中从嵌入式环境执行系统和存储管理任务。

USC - LCE 位于嵌入式闪存卡中, 它与 BIOS 公用程序相似,那就是可以在引导顺序过程中启动,而且运行与安装的操作系统无关。

通过使用 USC - LCE,无须搜索 Dell 支持网站 **support.dell.com** 就可以快速识别、下载和应用系统更新。还可以配置 BIOS 和系统设备(例如 NIC、RAID 和 iDRAC)、部署操作系 统和运行诊断程序以验证系统和连接的硬件。

**注:** 有些平台或系统可能不支持 USC - LCE 的所有功能。

## <span id="page-12-1"></span>**USC LCE** 中的更新

可以更新系统 BIOS、iDRAC 固件、电源设备固件、RAID 固件和 NIC 固件。使用**"Platform Update"**(平台更新)向导显示系统可用更新的列表。

可以从以下选项中定义搜索可用更新的位置:

- <sup>l</sup> Dell 文件传输协议 (FTP) 系统 (**ftp.dell.com**)。可以使用代理系统访问 **ftp.dell.com**。
- <sup>l</sup> USB 设备。从本地 USB 设备访问更新时,必须先插入 USB 设备,然后在 USC LCE 中选择**"Platform Update"**(平台更新)选项。

注: 有关更新平台的详情,请参阅 Dell 支持网站 **support.dell.com/manuals** 上的《*Dell Unified Server Configurator* 用户指南》

选择要应用的更新后,USC - LCE 即会下载并应用这些更新。如果决定更新 USC - LCE 中的任何设备,则会下载相应设备的更新软件包。成功下载、验证和解压缩 DUP 后,会更新相应的<br>设备。如果更新失败,将会显示错误信息。

# <span id="page-12-2"></span>**USC LCE** 中的回滚

在 USC - LCE 和操作系统环境中都可以更新任何组件,例如 BIOS。使用 DUP 在操作系统环境中成功更新后,可以进入 USC - LCE 并将组件的版本恢复为更新前安装的版本。

USC - LCE 支持平台固件回滚到以前的版本。如果操作系统由于 BIOS 或固件闪速更新后出现不能运行的应用程序,则重新引导到 USC - LCE 并回滚到以前的版本。

**△ 注:** 只能回滚 BIOS 和固件。USC - LCE 应用程序、Dell Diagnostics 应用程序以及操作系统安装所需的驱动程序不能回滚到以前的版本。

如果系统的 BIOS 或固件仅更新了一次,则回滚功能提供恢复到工厂安装的 BIOS 或固件映像的选项。如果 BIOS 或固件更新了多次,则工厂安装的映像已被覆盖,因此无法恢复到这些映 像。

**/ 注:** 在操作系统环境中不支持回滚。要启用回滚, 确保引导到 USC - LCE。

**注:** 仅支持 USC - LCE 回滚, 不支持 USC 回滚。

[目录](file:///E:/Software/smdup/dup63/cs/ug/index.htm)

# <span id="page-13-0"></span>命令行界面参考 适于操作系统的 **Dell™ Update Package** 用户指南

- <u>[Linux CLI](#page-13-1) 选项</u>
- [Windows CLI](#page-14-0) 选项
- CLI [退出代码](#page-14-1)

可以在命令行提示符处键入 DUP 的名称以及 -h 或 --help 来显示有关 CLI 选项的信息。

控制台会显示所有的命令行选项并提供各选项的帮助。

# <span id="page-13-1"></span>**Linux CLI** 选项

表 [5-1](#page-13-2) 提供了 Linux CLI 选项的列表、每个选项的说明以及命令语法。

<span id="page-13-2"></span>表 **5-1. Linux CLI** 选项:用法

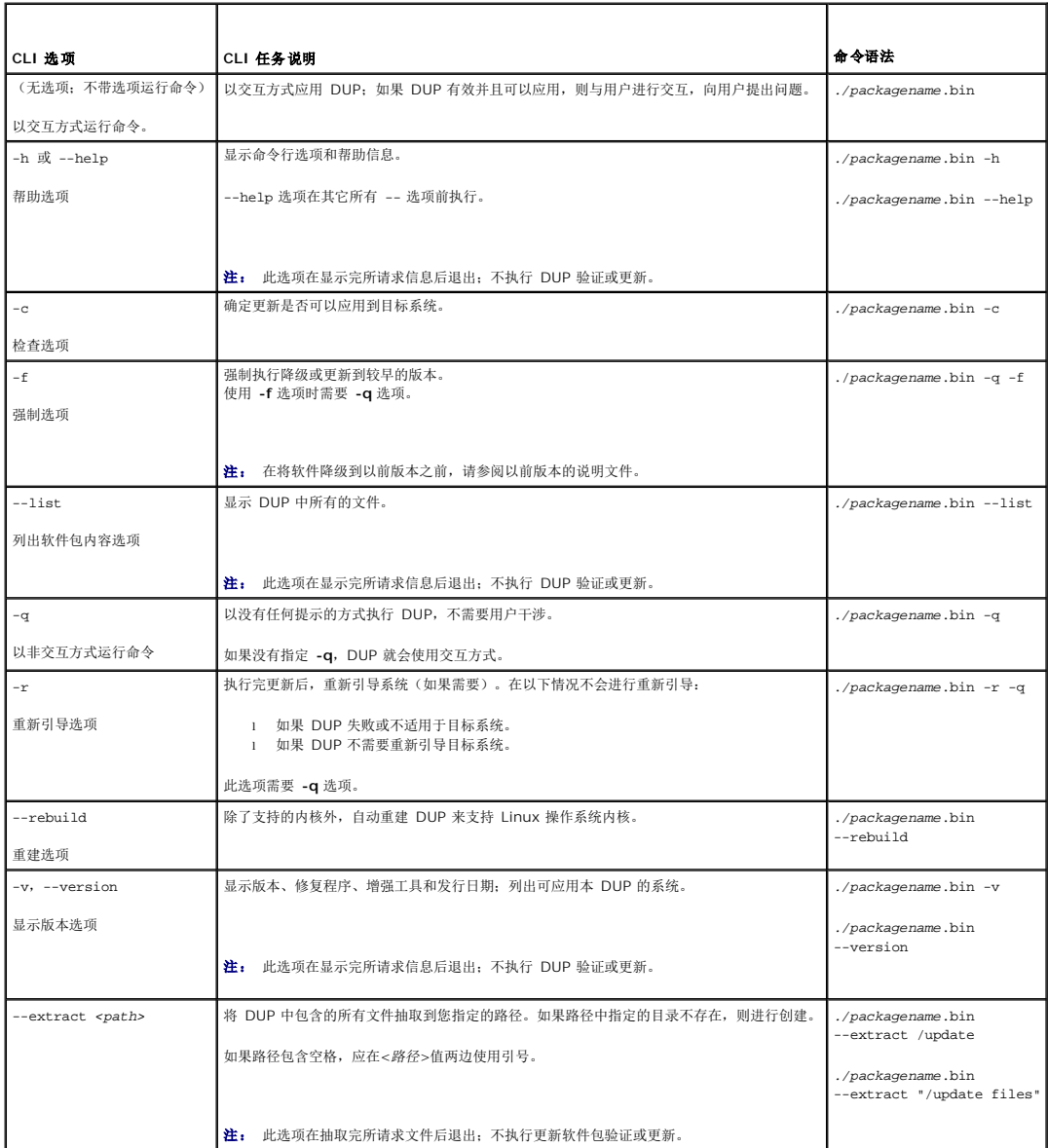

# <span id="page-14-4"></span><span id="page-14-0"></span>**Windows CLI** 选项

表 [5-2](#page-14-2) 提供了 Windows CLI 选项的列表、每个选项的说明以及命令语法。

注: 用于 Microsoft Windows 操作系统的 DUP 不能在命令行显示输出,因为它们是 Windows GUI 应用程序。所有输出信息均被写到一个日志文件中。有关日志文件的信息,<br>请参阅"DUP [信息日志](file:///E:/Software/smdup/dup63/cs/ug/7trouble.htm#wp1067177)"。

## <span id="page-14-2"></span>表 **5-2. Windows CLI** 选项:用法

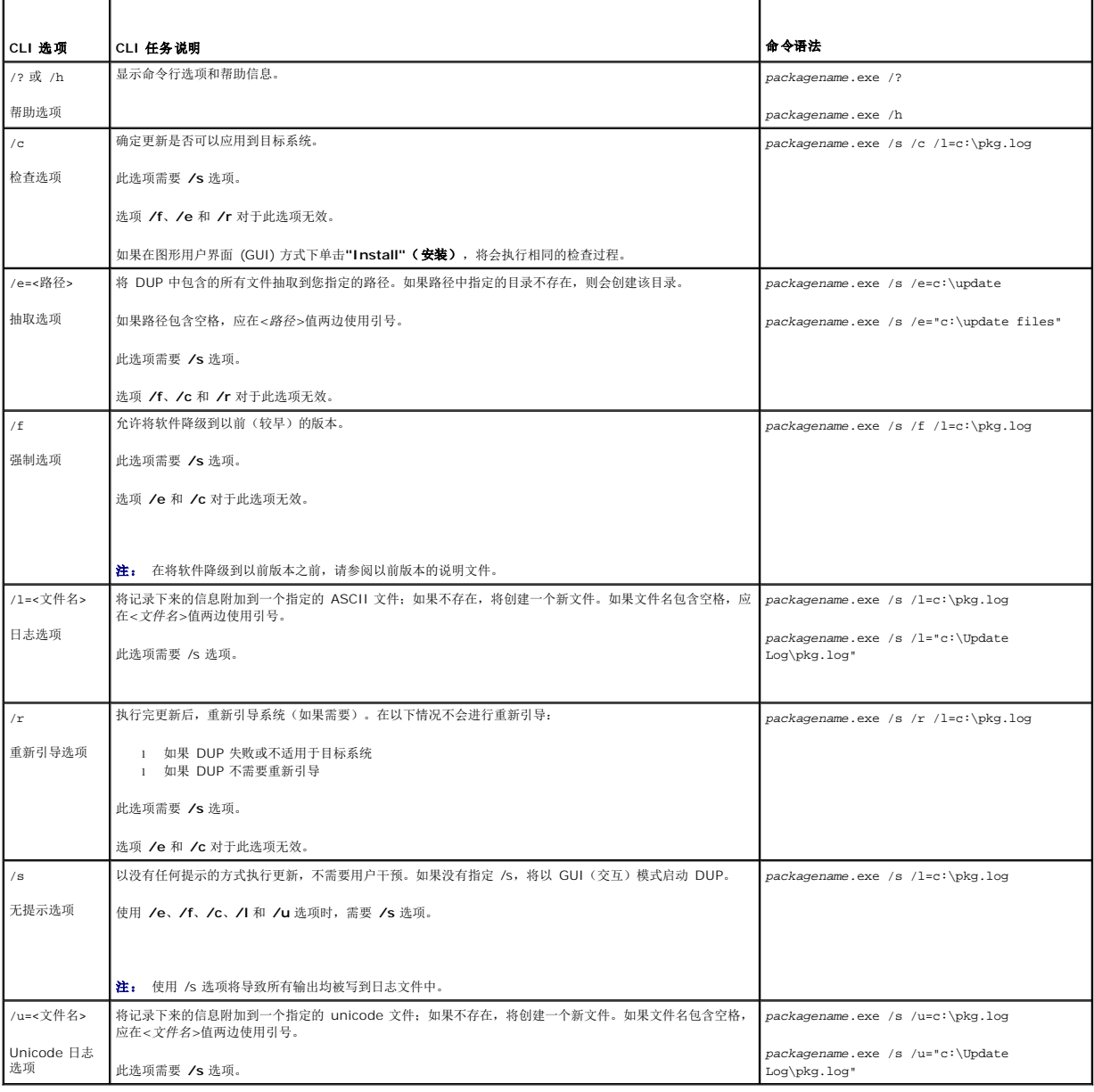

# <span id="page-14-1"></span>**CLI** 退出代码

退出代码帮助您在运行 DUP 后确定并分析执行结果。

运行 DUP 之后, 设置如表 [5-3](#page-14-3) 所述的退出代码。

<span id="page-14-3"></span>表 **5-3.** 退出代码

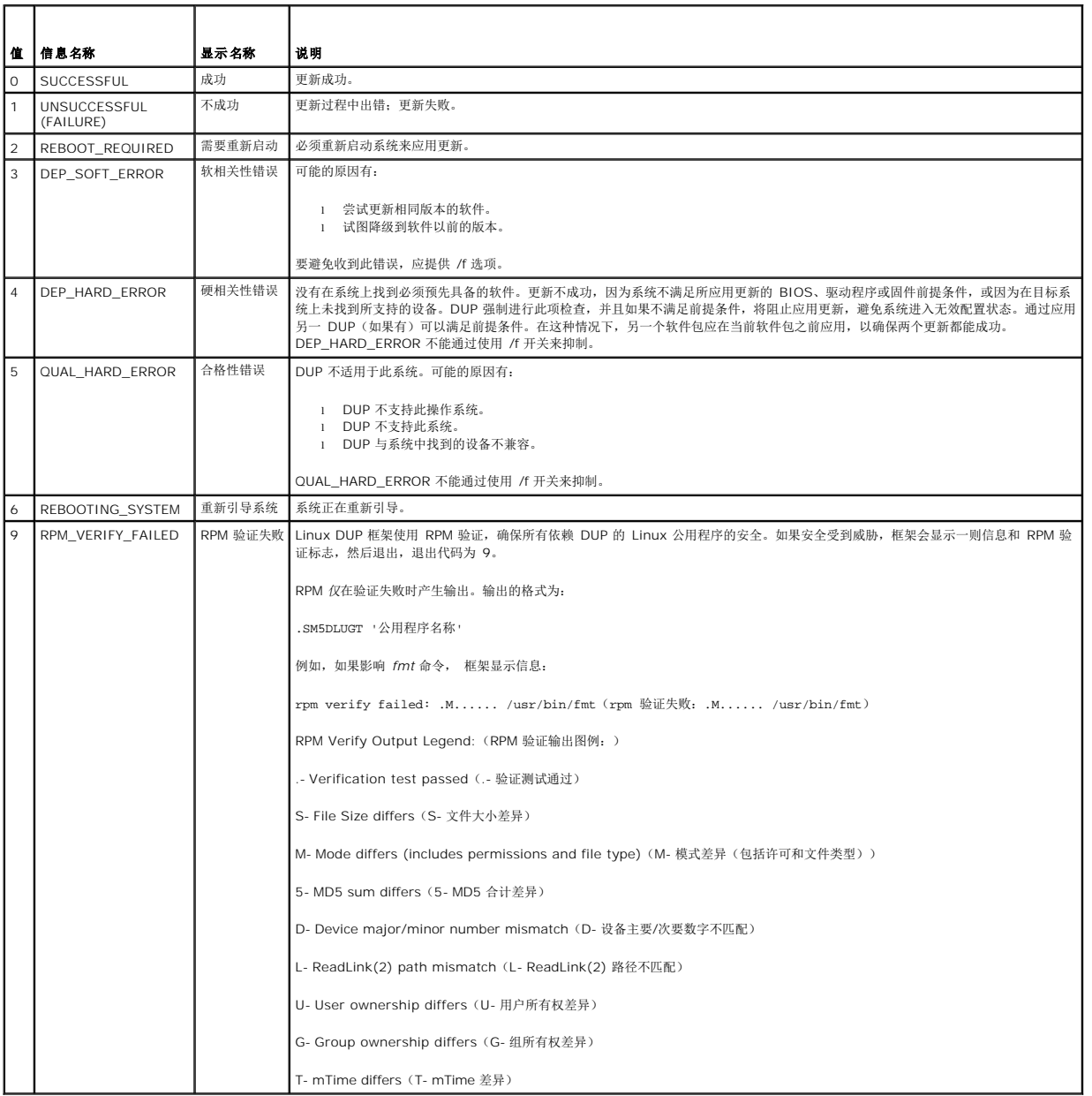

### <span id="page-16-0"></span>[目录](file:///E:/Software/smdup/dup63/cs/ug/index.htm)

# **Linux** 故障排除

适于操作系统的 **Dell™ Update Package** 用户指南

- [已知问题](#page-16-1)
- 信息
- DUP [信息日志](#page-19-1)

# <span id="page-16-1"></span>已知问题

下面列出的问题是用于 Linux 操作系统的 Dell Update Package (DUP) 的已知问题和纠正措施。另请参阅 Dell 支持网站 **support.dell.com** 上相应的 *Linux* 自述文件。

## **DUP** 重新引导挂起期间诊断任务将不会运行

建议完成任何挂起的需进行重新引导的更新后,然后再运行诊断任务。

## **DUP** 异常终止

如果 DUP 由于电源中断或异常终结处理突然停止,请执行以下步骤:

- 1. 删除锁定文件。
- 2. 键入以下命令:rm -f /var/lock/.spsetup
- 3. 再次运行 DUP 重新应用更新。

# 载入共享程序库时出错

如果显示以下错误, 则从 Linux 安装包中安装兼容程序库: Error while loading shared libraries(装载共享程序库时出错): libstdc++.so.5: Cannot open shared object file(无法打开共享对象文件): No such file or directory(没有这样的文件或目录)。要安装兼容程序库,使用以下命令:RPM -ih compat-libstdc++-33-3.2.3- 47.3.i386.rpm

## 可用物理内存不足造成无法载入 **BIOS** 映像

BIOS 更新需要足够的可用物理内存来将整个 BIOS 映像载入物理内存。如果系统上没有足够的可用物理内存来载入 BIOS 映像,BIOS 的 DUP 可能会失败。在这种情况下,可以通过软盘 The Commission of the commission of the commission when the commission

# 运行存储控制器固件更新软件包时内核发生严重错误

人们已知运行一个或多个以某些方式与 SCSI 设备交互的应用程序的 Linux 系统会造成内核失措。因此,建议在运行存储控制器固件 DUP 前停止 Dell OpenManage Server Administrator 和 Dell OpenManage Server Administrator Storage Management 服务。

## 重命名 **Linux DUP** 期间丢失功能

Linux DUP 即使重命名后也可以执行,但是有些功能会丢失。重命名的 Linux DUPs 如果扩展名在 Linux MIME(多媒体互联网信息扩展名)数据库中,则可能无法从各种 X-Windows 桌面执行,例如 GNOME。在这种情况下,桌面会发出文件打开错误信息,指出 DUP 无法打开。如果将带有大写 ".BIN" 扩展名的 DUP 重命名为带有小写 ".bin" 扩展名,则可能会出现 这种情况。 ".bin" 扩展名在 Linux MIME 数据库中存在,从而导致文件打开错误。

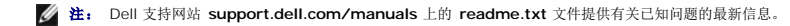

### **Yum** 和 **Up2date** 存储库管理软件缓存不正确的存储库元数据

对于 yum,运行 yum clean all 命令以删除旧的元数据并重新尝试更新固件。

对于 up2date,运行 rm -f /var/spool/up2date/\* 以删除旧的元数据。您还可以随时删除 /var/spool/up2date/ 下的所有文件, up2date 会自动下载所需的更新。

# <span id="page-17-2"></span>将 **Dell Linux** 存储库与 **yum** 和 **Red Hat Enterprise Linux** 版本 **4** 一起使用

如果您没有配置 Red Hat Network (RHN),并需要配合 Dell yum 存储库使用 Red Hat Enterprise Linux 版本 4 和 up2date,则必须禁用 RHN。打<br>开 /etc/sysconfig/rhn/sources 文件并注释以下行:

up2date default

# <span id="page-17-0"></span>信息

表 [6-1](#page-17-1) 为您在运行 DUP 时收到的信息提供说明和解决方法。

### <span id="page-17-1"></span>表 **6-1.** 信息

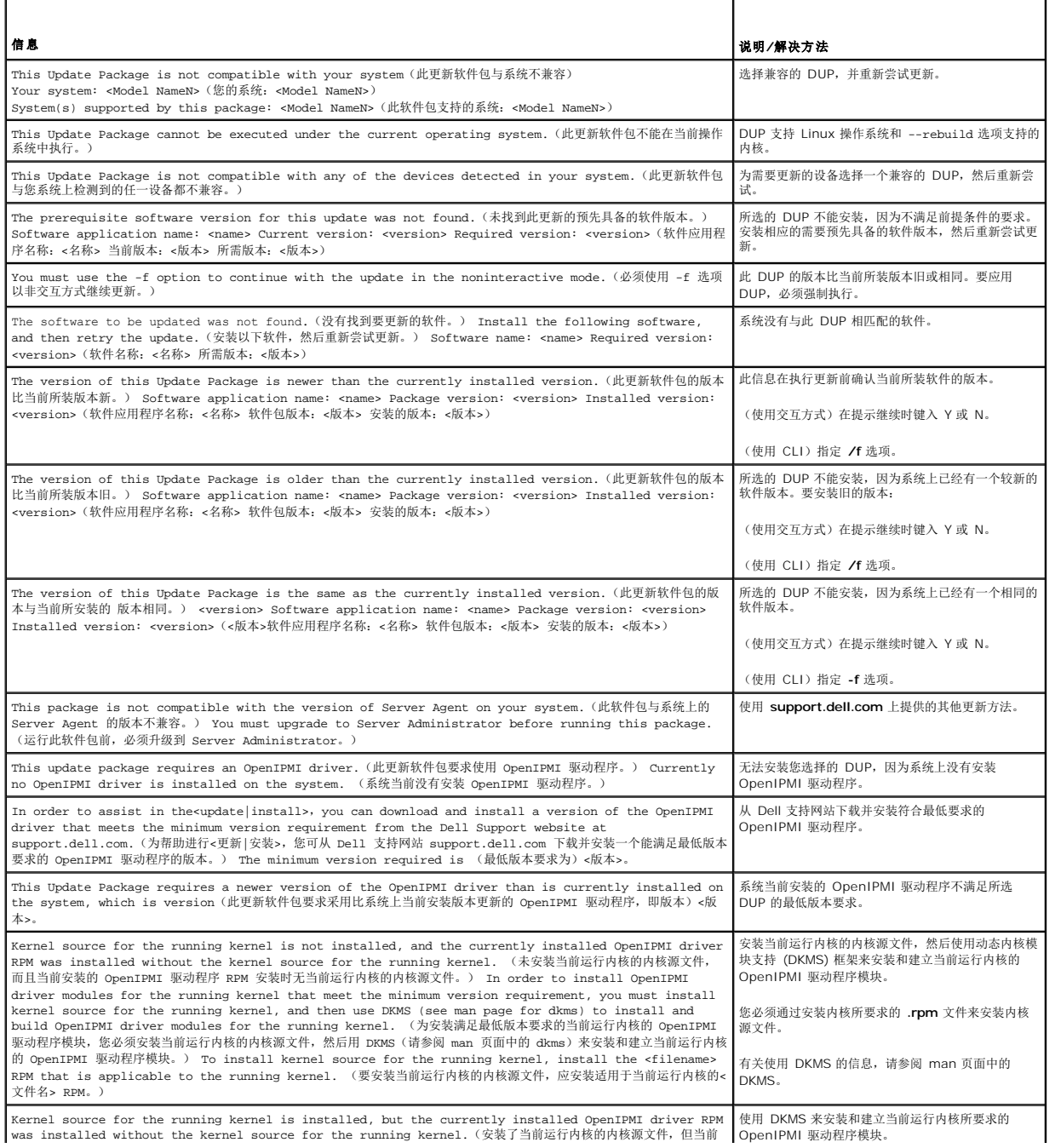

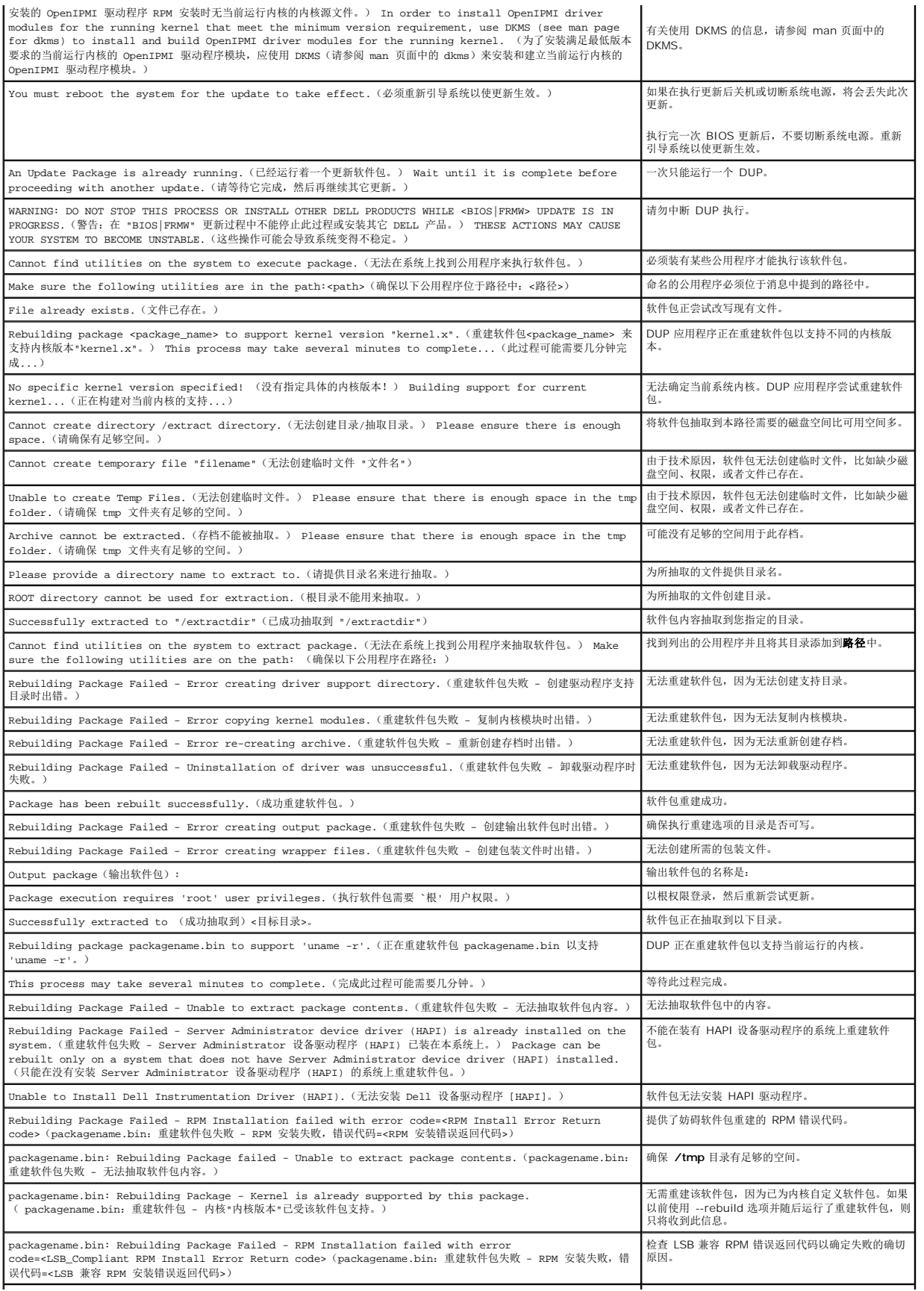

<span id="page-19-0"></span>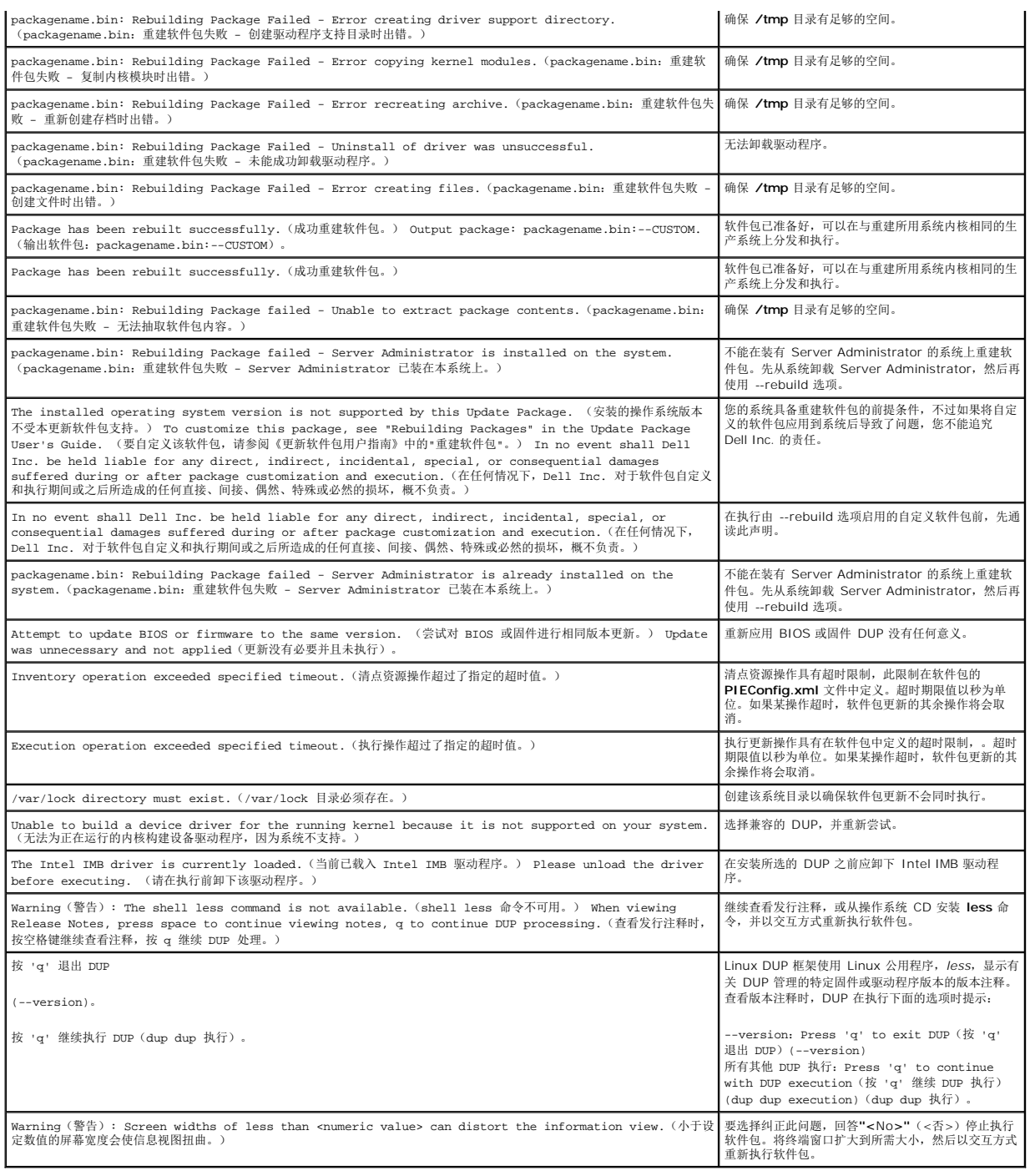

# <span id="page-19-1"></span>**DUP** 信息日志

运行 DUP 命令时将会记录日志。日志记录有关所有更新活动的信息。DUP 写入消息日志。如果在同一系统上多次安装相同的软件包,日志会不断附加。

# 信息日志

信息日志文件位于以下默认位置:

**/var/log/dell/updatepackage/log**

### 信息日志文件包括以下信息:

- <sup>l</sup> DUP 启动的日期和时间
- <sup>l</sup> Package 发行 ID 号
- l 命令生成的支持日志的完整路径和文件名
- <sup>l</sup> DUP 类型
- <sup>l</sup> DUP 版本
- <sup>l</sup> DUP 的 Framework 版本
- l 系统上之前已装有的版本
- l 命令尝试应用到系统的版本
- l 执行命令产生的退出代码
- l 是否执行了重新引导

生: 此支持日志文件旨在供 Dell 支持人员使用。Dell 建议将 DUP 输出重定向到所选文件。

# 信息日志文件

信息日志提供的是说明性信息,可在某个信息文件中查看(这些信息文件位于 **/var/log** 目录)。 **/var/log** 目录中的信息文件包含有关系统上各种事件的信息。因此,您必须浏览日志文 件以查看有关 DUP 的信息。

## **Windows** 故障排除和常见问题 适于操作系统的 **Dell™ Update Package** 用户指南

● [常见问题](#page-21-1)

● DUP [信息日志](#page-23-0)

表 [7-1](#page-21-2) 为您在运行 DUP 时收到的信息提供说明和解决方法。另请参阅 Dell 支持网站 **support.dell.com** 上相应的 *Microsoft Windows* 自述文件。

### <span id="page-21-2"></span>表 **7-1.** 更新软件包信息

<span id="page-21-1"></span>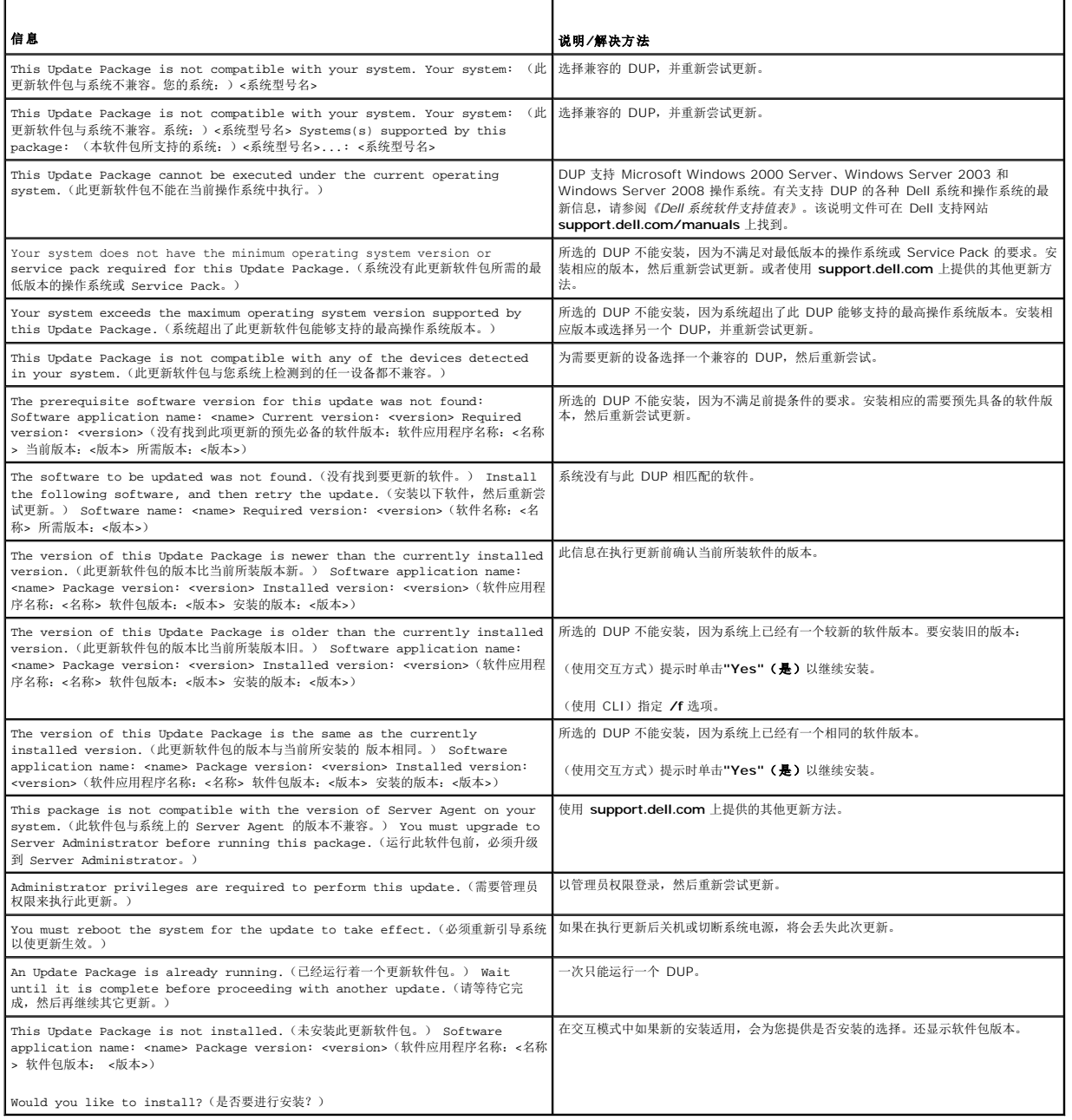

<span id="page-21-0"></span>[目录](file:///E:/Software/smdup/dup63/cs/ug/index.htm)

 $\blacksquare$ 

### 问题:每次应用 **Dell™ Update Package (DUP)** 后我是否都必须重新引导系统?

回答: 以交互方式运行的 DUP 确定是否需要重新引导系统。如果是的话,将提示您重新引导。在无提示无人值守方式下,退出代码设置为 2,表示系统需要重新启动。

#### 问题:**DUP** 支持哪些操作系统?

回答:有关支持的系统和操作系统的完整列表,请参阅 Dell 支持网站 **support.dell.com/manuals** 上的《*Dell* 系统软件支持值表》。《*Dell* 系统软件支持值表》介绍了各种 Dell 系 统、这些系统支持的操作系统,以及可以安装在这些系统上的 Dell OpenManage**™** 组件。

#### 问题:如果 **DUP** 不支持我的操作系统,如何执行更新?

回答:对于当前不支持的操作系统,可以使用 Dell 支持网站 **support.dell.com** 上的现有更新格式来执行更新。

问题:我在 **support.dell.com** 上找不到适用于我的设备的 **DUP**。它在哪里?

回答:确保您已提供下载 DUP 所需的全部必需信息,如产品类别、产品线、产品型号、下载类别和操作系统。

不是所有的设备都有 DUP。Dell 会努力在未来的版本中为更多的设备提供 DUP。有关 DUP 当前支持的设备列表,请参阅 **readme.txt**。

### 问题:我正在使用软件分发工具来将应用程序或操作系统更新部署到我的远程服务器。我能否借助这种工具使用 **DUP** 来远程更新服务器?

回答:根据设计,DUP 可用于大多数软件分发工具。请参阅该工具的说明文件以了解有关详情。

### 问题:如果 **DUP** 以无人值守的方式运行,我在哪里可以找到它生成的错误信息?

回答: 执行信息存储在软件包日志文件中和 Windows 系统事件日志 (SEL) 中, 本指南的 DUP [信息日志](#page-23-0) 一节对这些日志进行了说明。

软件包日志文件位于以下默认目录:

**C:\dell\updatepackage\log\***packagename***.txt**

Windows SEL 可通过 Windows 事件查看器查看。

### 问题:当我在命令行提示符下执行 **DUP** 时,我仍然看到 **Windows** 对话框和弹出信息。能否将这些输出传送到命令行提示符控制台?

回答:使用 **/s** 和 **/l** 选项将输出定向到日志文件。

#### 问题:如何获取 **DUP** 的相关性信息和其他信息?

回答:此信息在您运行 DUP 时显示在最初的图形用户界面 (GUI) 屏幕上。

有些信息也可通过使用 CLI /c /s 选项显示。(您必须一起使用 /c /s 选项。)不过这种方法只提供有限的信息,比如更新的版本以及是否适用于目标系统。

### 问题:能否在其他供应商的系统上使用 **DUP**?

回答:不能。DUP 是仅为 Dell 系统使用而设计的。

### 问题:我最近更新了系统的 **BIOS**,但是现在我想恢复到以前的版本。能否用 **DUP** 做到这一点?

回答:可以。从 **support.dell.com** 下载用于以前版本的系统 BIOS 的 DUP,然后安装。如果没有 DUP,使用 **support.dell.com** 上的其他格式之一。

### 问题:为什么用于系统 **BIOS** 的 **DUP** 需要重新引导?

回答:BIOS 更新只有在重新引导系统后才会应用。

### 我想在系统上同时应用多项更新。能否用 **DUP** 做到这一点?是否需要注意应用更新的顺序?

回答: 是的, 您可以同时在系统上应用多项更新。请参阅表 [1-1](file:///E:/Software/smdup/dup63/cs/ug/1intro.htm#wp1052026) 了解有关更新顺序的信息。

#### 问题: 如果重命名 Windows DUP, 它们是否还会正常运行?

回答:可以。

### 问题:能否修改 **DUP**?

回答:不能。DUP 包含保护逻辑,用来防止对其内容可能造成的破坏。因为进行了此项设计,所以不能修改 DUP。

**注:** 如果修改了 DUP 的内容, Dell 将不再支持它们。

### 问题:能否使用其他程序来检查或提取 **DUP** 中的内容?

回答:能,您可以使用 WinZip 或这种类型的软件应用程序。

注: DUP 包含保护逻辑,用来防止对其内容可能造成的破坏。因为进行了此项设计,所以不能修改 DUP。如果修改了 DUP 的内容,Dell 将不再支持它们。

### 问题:我正在运行非英语版本的 **Windows 2000**。我能否使用 **DUP**?

回答:可以。可以在非英语版本的 Windows 2000 Server 和 Windows Server 2003 操作系统上使用 DUP。DUP 目前只有英语版本。

### 问题:当出现适合我的系统的新 **DUP** 时,我如何得知?

<span id="page-23-1"></span>回答:您可以访问 **support.dell.com** 查询更新或者在 **dell.com** 注册使用 File Watch 服务来接收关于系统升级的自动通知。

### 问题:为什么 **BIOS** 和固件更新不能重复应用(更新到相同的版本),即使在 **CLI** 模式中使用强制 **(/f)** 选项也不能?

回答:重新安装 BIOS 或固件 DUP 会浪费宝贵的公司时间和资源。得不到任何成效。如果仍然希望应用这样的更新,应在 GUI 模式中运行 DUP 并确认重新应用。

### 问题:为什么系统只执行了我在命令字符串中输入的一个 **CLI** 选项?

回答:只有某些 CLI 选项可以同时使用。如果在一个命令字符串中输入了无效的 CLI 选项组合,则只执行具有最高优先权的选项。请参阅<u>表 [5-1](file:///E:/Software/smdup/dup63/cs/ug/5cliref.htm#wp1052026)</u>了解有关哪些命令可以同时使用的详情。

### 问题:如何验证已下载的 **DUP** 具有数字签名?

回答:在 Windows 资源管理器中,找到要验证的 DUP 并右击该文件名。单击弹出式窗口中的**"Properties"**(属性)。如果在**"Properties"**(属性)窗口中看到**"Digital**  Signatures"(数字签名)选项卡,则该 DUP 具有数字签名。如果没有显示此选项卡,则该 DUP 未经过签名。有关其它信息,请参阅 "验证数字?

#### 问题:为什么不能将已签名的 **DUP** 用于当前版本的 **DUP**?

回答:在 2005 年 9 月 6 日和以后发布的 DUP 都经过数字签名。

# <span id="page-23-0"></span>**DUP** 信息日志

运行 DUP 命令时将会记录日志。日志记录有关所有更新活动的信息。DUP 写入消息日志。如果在同一系统上多次安装相同的软件包,日志会不断附加。

## 信息日志

信息日志文件位于以下默认位置:

### **/var/log/dell/updatepackage/log**

信息日志文件包括以下信息:

- <sup>l</sup> DUP 启动的日期和时间
- <sup>l</sup> Package 发行 ID 号
- l 命令生成的支持日志的完整路径和文件名
- <sup>l</sup> DUP 类型
- <sup>l</sup> DUP 版本
- <sup>l</sup> DUP 的 Framework 版本
- l 系统上之前已装有的版本
- l 命令尝试应用到系统的版本
- l 执行命令产生的退出代码
- l 是否执行了重新引导

**/ 注:** 此支持日志文件旨在供 Dell 支持人员使用。Dell 建议将 DUP 输出重定向到所选文件。

# 信息日志文件

信息日志提供的是说明性信息,可在某个信息文件中查看(这些信息文件位于 **/var/log** 目录)。 **/var/log** 目录中的信息文件包含有关系统上各种事件的信息。因此,您必须浏览日志文 件以查看有关 DUP 的信息。

## <span id="page-24-0"></span>可信平台模块 **(TPM)** 和 **BitLocker** 支持 适于操作系统的 **Dell™ Update Package** 用户指南

TPM 是具有加密功能的安全微控制器,旨在提供涉及密钥的基本安全功能。它安装在系统的主板上并通过硬件总线与系统的 其它部分通信。可以通过 BIOS 设置命令建立对系统及其 TPM 的所有权。

TPM 将平台配置作力一组值存储在一组平台配置寄存器 (PCR) 中。因此,一个上述的寄存器可能会存储,例如:主板制造商信息;另外,存储处理器制造商信息;第三,存储平台的固件版<br>本,等等。与 TPM 集成的系统会创建与平台测量密切相关的密钥。只有当平台测量值与密钥创建时的测量值相同时密钥才能解开。此过程称为"密封"TPM 密钥。解密过程称为"开启"。首次 创建密封密钥时,TPM 会记录配置值和文件哈希 (file hashes) 的快照。仅在当前系统值与快照中的值匹配时,才会"开启"或解开密封密钥。BitLocker 使用密封密钥检测对系统完整性的 攻击。在符合特定硬件或软件条件前数据会一直被锁定。

BitLocker 通过结合两个主要数据保护过程来减少未授权数据访问:

- <sup>l</sup> 加密硬盘上的整个 **Windows** 操作系统卷:BitLocker 加密操作系统卷中的所有用户文件和系统文件。
- l 检查早期引导组件和引导配置数据的完整性:在具有 TPM 版本 1.2 的系统上, BitLocker 利用了 TPM 的增强安全功能, 并确保只有在系统引导组件未更改且加密磁盘位于原 系统中时数据才可以访问。

BitLocker 设计用于具有兼容 TPM 微芯片和 BIOS 的系统。兼容 TPM 定义为版本 1.2 TPM。兼容 BIOS 支持 TPM 和可信测量的静态根。BitLocker 将主加密密钥密封在 TPM 中并只 允许在代码测量值自上次安全引导以来未更改的情况下才允许解开密钥。如果任何测量值发生改变,会强制用户提供恢复密钥才能继续引导。一对多 BIOS 更新方案会导致 BitLocker 停止 更新并要求恢复密钥才能完成引导。

BitLocker 通过"全卷加密"和"安全启动"保护系统上存储的数据。可确保系统上存储的数据保持加密,即使系统在操作系统未运行期间遭到改动,并且在用户提供 BitLocker 密钥前可防止操<br>作系统引导和解密驱动器。

TPM 与 BitLocker 交互以在系统启动时提供保护。必须先启用并激活 TPM, 然后才能由 BitLocker 使用。如果启动信息发生更改, BitLocker 会进入恢复模式, 并且用户需要恢复密码才 能重新获得数据访问权限。

**/ 注:** 请参阅 Microsoft TechNet 网站了解如何打开 BitLocker。请参阅系统附带的说明文件, 了解如何激活 TPM。TPM 对于 BitLocker 不是必需的; 不过, 只有具有 TPM 的 系统才可以提供启动系统完整性验证的额外安全。没有 TPM, BitLocker 可用于加密卷, 但不能用于安全启动。

■ 起:配置 BitLocker 的最安全方式是在具有 TPM 版本 1.2 和与 Trusted Computing Group (TCG) 兼容的 BIOS (使用启动密钥或 PIN) 的系统上进行。这些方法提供了额 外的验证,要求额外的物理密钥(写有系统可读密钥的 USB 闪存盘)或由用户设置的 PIN。

**《 注:** 对于大批量 BIOS 更新, 创建禁用 BitLocker 的脚本, 安装更新, 重新引导系统, 然后重新启用 BitLocker。对于一对一 Dell™ Update Package (DUP) 部署, 手动禁用 BitLocker,然后在重新引导系统后重新启用。

**注:** 在具有 TPM 版本 1.2 芯片、"TPM Security"(TPM 安全)设置为"ON with pre-boot measurement"(预引导测量打开)且"TPM Activation"(TPM 激活)设置<br>为"Enabled"(已启用)的系统上,如果启用 BitLocker(TPM 或 TPM 加 USB 或 TPM 加 PIN),则除了 BIOS DUP 以外,不允许对 U320、串行连接 SCSI (SAS) 6、可扩充 RAID 控制器 (PERC) 5、PERC 6 和 Cost Effective RAID Controller (CERC) 6 控制器执行固件 DUP。

## <span id="page-25-0"></span>**Microsoft Windows Server 2008** 用户帐户控制 适于操作系统的 **Dell™ Update Package** 用户指南

● [远程运行](#page-25-1) DUP 时的 UAC 限制

在以前版本的 Windows 中,用户帐户一般是本地 Administrators 组的成员,具有管理员权限。本地 Administrators 组的成员能够安装、更新和运行软件,因为 Administrators 帐<br>户具有系统范围的权限。当用户添加到本地管理员组时,自动给该用户授予每项 Windows 权限。利用这些权限,能够访问所有操作系统资源。因此,具有管理员权限的用户帐户会引起安全<br>风险,因为用户帐户提供对操作系统资源的访问,而

用户帐户控制 (UAC) 是 Windows Server 2008 操作系统的新安全功能。当启用此功能时,它限制内置本地管理员之外的所有用户访问重要系统资源。

Windows Server 2008 操作系统中的三种用户帐户是:

- 1 域管理员帐户, 这是具有管理员权限的用户帐户。
- l 标准用户帐户,此帐户使用户可以安装软件和更改系统设置而不会影响计算机的其他用户或安全性。
- 1 本地管理员帐户, 这是操作系统的默认超级用户。

当启用 UAC 时,域管理员帐户的用户体验与本地管理员帐户的不同。当域管理员帐户要求访问重要系统资源时,Windows Server 2008 操作系统会提示以下一项,然后再启动需要完全<br>管理员权限的程序或任务:

- l 提升权限的许可(如果是域管理员组的用户)
- l 提升权限的域管理员凭据(如果是标准用户)

UAC 提示域管理员组的用户(除管理员帐户之外)单击"Continue"(继续)(如果他们需要提升权限),或单击"Cancel"(取消)(如果执行的功能会造成安全风险)。使用 UAC 时,用户必须升级到管理员帐户才能运行 DUP。

注: 因为可以使用安全策略管理器插件 (**secpol.msc**) 和组策略配置用户体验,所以有多种 UAC 用户体验。在环境中所做的配置选择会影响标准用户、管理员或两者看到的提示和 对话框。通过禁用**"User Account Control: Run Administrators in Admin Approval Mode"**(用户帐户控制:在管理批准模式中运行管理员)设置,可以禁用 UAC, 这需要重新引导系统。

如果 DUP 在 GUI 模式中运行, Windows Server 2008 操作系统需要用户许可操作。但如果 DUP 在无人值守模式中运行, 用户可以通过执行以下任意操作来跳过要求许可的弹出窗口:

<sup>l</sup> 将组安全策略"User Account Control: Behavior of the elevation prompt for administrators in Admin Approval Mode"(用户帐户控制:管理批准模式中管 理员提升提示行为)更改为**"No Prompt"**(无提示),以禁用弹出或提升权限而不提示 Administrators 组。

- <sup>l</sup> 禁用 UAC。
- <sup>l</sup> 利用脚本运行 DUP 并在运行时充当本地管理员。

# <span id="page-25-1"></span>远程运行 **DUP** 时的 **UAC** 限制

默认情况下,UAC 启动后,所有管理员帐户用户均以标准用户的身份登录。因此,只有用户确认权限提升请求后,才有访问重要系统资源的权限。此限制禁用远程部署 DUP 的选项。如果管 理节点代理在这些登录凭据上运行,UAC 会返回**"Access Denied"**(拒绝访问)错误。

可以通过以下方法跳过 UAC 限制:

- <sup>l</sup> 允许远程代理使用本地系统帐户执行 DUP 更新。本地系统帐户不受 UAC 保护(推荐选项)。
- <sup>l</sup> 在 DUP 运行的每台远程机器上使用本地管理员帐户。
- <sup>l</sup> 为远程机器上的所有用户禁用 UAC(非推荐选项)。
- l 在远程机器上不升级到管理员帐户。

**△ 注:** 只有两个帐户(本地管理员帐户和本地系统帐户)不受 UAC 保护。默认情况下,所有其他具有本地管理员权限或域管理员权限的用户都启用 UAC。尽管可以通过更新本地或域 安全策略禁用 UAC,不过不推荐这样做。远程用户必须以内置本地管理员帐户登录或获取本地系统帐户权限才能远程启动 DUP。

[目录](file:///E:/Software/smdup/dup63/cs/ug/index.htm)

### 适于操作系统的 **Dell Update Package** 用户指南

[Dell Update Package](file:///E:/Software/smdup/dup63/cs/ug/1intro.htm#wp1054721) 使用入门\_7 使用 [Dell Update Packages 1](file:///E:/Software/smdup/dup63/cs/ug/2using.htm#wp1039152)3 使用 Dell Linux [联机存储库执行](file:///E:/Software/smdup/dup63/cs/ug/3onliner.htm#wp1069055) BIOS 和固件更新 21 [Unified Server Configurator -](file:///E:/Software/smdup/dup63/cs/ug/4usc.htm#wp1039152) Lifecycle Controller Enabled 中的更新和回滚 27 [命令行界面参考](file:///E:/Software/smdup/dup63/cs/ug/5cliref.htm#wp1059698) 29 Linux [故障排除](file:///E:/Software/smdup/dup63/cs/ug/7trouble.htm#wp1039152) 41 Windows [故障排除和常见问题](file:///E:/Software/smdup/dup63/cs/ug/8wintrou.htm#wp1049825) 61 [可信平台模块](file:///E:/Software/smdup/dup63/cs/ug/appendab.htm#wp1062446) (TPM) 和 BitLocker 支持 71 [Microsoft Windows Server 2008](file:///E:/Software/smdup/dup63/cs/ug/appendac.htm#wp1056618) 用户帐户控制 73

# 适于操作系统的 **Dell Update Package** 用户指南

## 注和小心

**/ 注:** "注"表示可以帮助您更好地使用计算机的重要信息。

### 小心: **"**小心**"**表示如果不遵循说明,就有可能损坏硬件或导致数据丢失。

## 本说明文件中的信息如有更改,恕不另行通知。<br>© 2009®C2010 Dell Inc. 版权所有,翻印必究。

未经 Dell Inc. 书面许可,严禁以任何形式复制这些材料。

本文中使用的商标:Dell™、DELL™ 徽标和 OpenManage™ 是 Dell Inc. 的商标。Microsoft® 和 Windows® 是 Microsoft Corporation 在美国和/或其它国家/地区的商标或注册商标。Intel® 是 Intel<br>Corporation 在美国和其它国家/地区的注册商标。Red Hat® 和 Red Hat Enterprise Linux® 是 Red Hat, Inc. 在美

本说明文件中述及的其它商标和产品名称是指拥有相应商标和产品名称的公司或其制造的产品。Dell Inc. 对其它公司的商标和产品名称不拥有任何所有权。

2010 年 7 月

# 注和小心

## 本说明文件中的信息如有更改,恕不另行通知。 **© 2009®C2010 Dell Inc.** 版权所有,翻印必究。

未经 Dell Inc. 书面许可,严禁以任何形式复制这些材料。

本文中使用的商标:Dell™、DELL™ 徽标和 OpenManage™ 是 Dell Inc. 的商标。Microsoft® 和 Windows® 是 Microsoft Corporation 在美国和/或其它国家/地区的商标或注册商标。Intel® 是 Intel<br>Corporation 在美国和其它国家/地区的注册商标。Red Hat® 和 Red Hat Enterprise Linux® 是 Red Hat, Inc. 在美

本说明文件中述及的其它商标和产品名称是指拥有相应商标和产品名称的公司或其制造的产品。Dell Inc. 对其它公司的商标和产品名称不拥有任何所有权。

2010 年 7 月